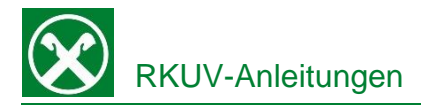

# **Aktivierung Bankkarte für E-Commerce**

**Zahlungen im Internet**

## Raiffeisen Online Banking:

Damit sie mit ihrer Raiffeisen Bankkarte auch online Zahlungen tätigen können, muss sie zuerst dafür aktiviert werden. Dafür gehen Sie wie folgt vor:

- 1. Steigen sie wie gewohnt in ihr Raiffeisen Online Banking ein.
- 2. Unter dem Menüpunkt "Zusatzdienste", finden Sie den Punkt "Status Bankkarte", anschließend wählen Sie "Aktivierung E-Commerce".

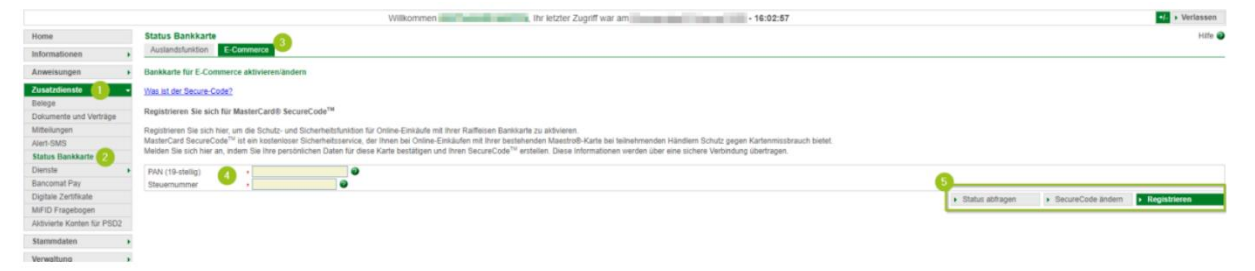

- 3. Im Feld "PAN" geben Sie die 19-stellige Nummer ein, die unter dem IBAN auf ihrer Bankkarte steht, sie beginnt mit 6744. Im Feld Steuernummer geben Sie ihre Steuernummer ein.
- 4. Nun haben Sie folgende Auswahlmöglichkeiten:

### Registrieren

Festlegung eines persönlichen SecureCodes (6) und Bestätigung mit Smartphone (7) bzw. PhotoTAN Gerät. Mit Anzeige der Meldung "Bankkarte erfolgreich registriert" ist der Vorgang abgeschlossen. N.B. diese Registrierung kann nur einmalig durchgeführt werden

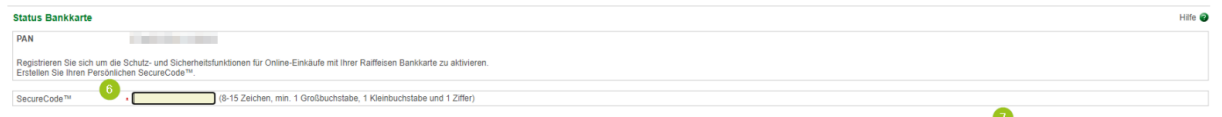

### SecureCode ändern

Damit kann der SecureCode geändert werden, falls die Registrierung schon gemacht wurde, aber nicht mehr bekannt ist.

### Status abfragen

Hier kann der Status der Registrierung des SecureCodes abgefragt werden.

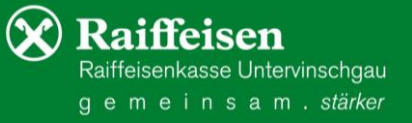

de Anfrage an Smartphone | Abbrechen